### 2 Finish Windows setup

Udfør Windows Installation | Suorita Windows-asennus loppuun Fullfør oppsett av Windows | Slutför Windows-inställningen

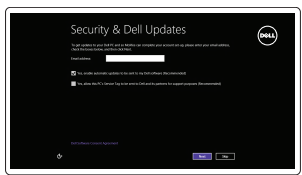

Get astine now so you can finish setting up your PC. If you're not sure which network to pick, ask the per-<br>Instanctive publish name and excessed

A Wireless

### Locate your Dell apps

Find dine Dell-apps | Paikanna Dell-sovellukset Finn dine Dell-apper | Hitta dina Dell-appar

# ▐₹

### Learn how to use Windows

Lær hvordan du bruger Windows | Opi käyttämään Windowsia Lær hvordan du bruker Windows | Lär dig att använda Windows

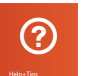

Hurtig startguide **Hurtigstart** 

### My Dell

Min Dell | Dell-tietokoneeni Min Dell | Min Dell

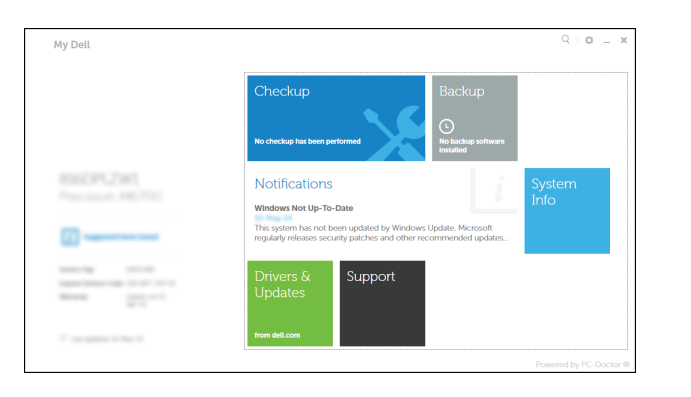

Connect the power adapter and 1 press the power button

Tilslut strømadapteren og tryk på tænd/sluk-knappen Kytke verkkolaite ja paina virtapainiketta Slik kobler du til strømadapteren og trykker på strømknappen Anslut strömadaptern och tryck på strömbrytaren

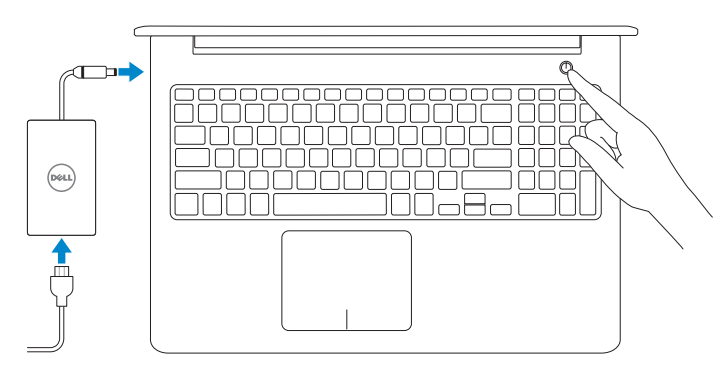

### Register your computer

Registrer computeren | Rekisteröi tietokone Registrer datamaskinen din | Registrera din dator

### Dell Backup and Recovery

Dell sikkerhedskopiering og genoprettelse | Dell Backup and Recovery Dell sikkerhetskopiering og gjenoppretting | Dell Backup and Recovery

#### Product support and manuals

Produktsupport og manualer Tuotetuki ja käyttöoppaat Produktstøtte og håndbøker Produktsupport och handböcker dell.com/support dell.com/support/manuals dell.com/windows8

Contact Dell Kontakt Dell | Dellin yhteystiedot Kontakt Dell | Kontakta Dell

#### dell.com/contactdell

Regulatory and safety

Lovgivningsmæssigt og sikkerhed Säädöstenmukaisuus ja turvallisuus Lovpålagte forhold og sikkerhet Reglering och säkerhet

- BEMÆRK: Hvis du tilslutter til et sikret trådløst netværk, indtast adgangskoden til det trådløse netværk når du bliver bedt om det.
- HUOMAUTUS: Jos muodostat yhteyttä suojattuun langattomaan verkkoon, anna langattoman verkon salasana kun sitä pyydetään.
- **MERK:** Hvis du kobler deg til et sikkert trådløst nettverk, skal du angi passordet for å få tilgang til det trådløse nettverket når du blir bedt om det.
- ANMÄRKNING: Ange lösenordet för åtkomst till det trådlösa nätverket när du blir ombedd om du ansluter till ett skyddat trådlöst nätverk.

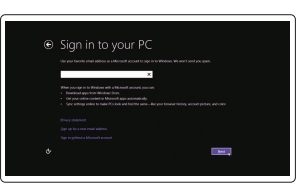

### dell.com/regulatory\_compliance

#### Regulatory model

Regulatorisk model | Säädösten mukainen malli Regulerende modell | Regleringsmodell

P39F

### Regulatory type

Regulatorisk type | Säädösten mukainen tyyppi Regulerende type | Regleringstyp

P39F001

#### Computer model

Computermodel | Tietokoneen malli Datamaskinmodell | Datormodell

Inspiron 5548

© 2014 Dell Inc. © 2014 Microsoft Corporation.

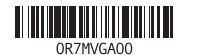

## Help and Tips

Hjælp og tips | Ohje ja vinkkejä Hjelp og støtte | Hjälp och tips

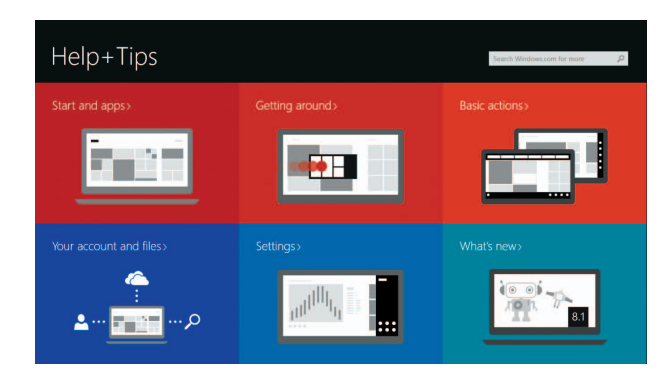

### Enable security and updates

Aktivér sikkerhed og opdateringer Ota suojaus ja päivitykset käyttöön Aktiver sikkerhet og oppdateringer Aktivera säkerhet och uppdateringar

### Connect to your network

Opret forbindelse til netværket Muodosta verkkoyhteys Koble deg til nettverket ditt Anslut till ditt nätverk

### **MOTE:** If you are connecting to a secured wireless network, enter the password for the wireless network access when prompted.

### Sign in to your Microsoft account or create a local account

Log på din Microsoft-konto eller opret en lokal konto Kirjaudu Microsoft-tilillesi tai luo paikallinen tili Logg inn på Microsoft-kontoen din eller opprett en lokal konto Logga in till ditt Microsoft-konto eller skapa ett lokalt konto

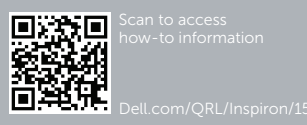

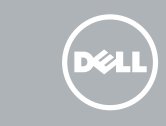

# Quick Start Guide

# Inspiron 15 5000 Series

### Features

Funktioner | Ominaisuudet | Funksjoner | Funktioner

1. Høyre mikrofon

9. Strøm- og batteristatuslampe 10. Statuslampe for harddisk

- 2. Intel RealSense 3D-kamera tillval 12. Område för högerklick
- 3. Kamerastatuslampa
- 4. Vänster mikrofon
- 5. Plats för kabellås
- 6. Nätadapterport
- 7. USB 2.0-port
- 8. Mediakortläsare
- 9. Statuslampa för ström och batteri 19. Etikett med servicenummer
- 10. Lampa för hårddiskstatus

2. Intel RealSense 3D-kamera – tilleggsfunksjon 3. Statuslys for kamera 4. Venstre mikrofon 5. Spor for sikkerhetskabel 6. Kontakt for strømforsyning

7. USB 2.0-port 8. Mediekortleser

11. Venstreklikk-område 12. Høyreklikkfelt-område 13. Hodetelefonport 14. USB 3.0-porter (2) 15. HDMI-port 16. Nettverksport 17. Strømknapp 18. Forskriftsetikett 19. Servicemerke

### 1. Höger mikrofon

11. Område för vänsterklick

13. Hörlursport 14. USB 3.0-portar (2)

15. HDMI-port 16. Nätverksport

- 17. Strömbrytare
- 18. Regleringsetikett
- 

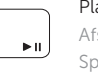

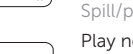

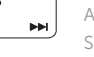

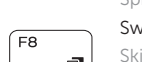

- 1. Right microphone
- 
- 3. Camera-status light
- 4. Left microphone
- 5. Security-cable slot
- 6. Power -adapter port 7. USB 2.0 port
- 8. Media-card reader
- 9. Power and battery-status light
- 10. Hard-drive status light
- 2. Intel RealSense 3D camera optional 12. Right-click area 11. Left-click area 13. Headset port 14. USB 3.0 ports (2) 15. HDMI port
	- 16. Network port
	-
	-
- -
	- 17. Power button
	- 18. Regulatory label
	- 19. Service Tag label
- 
- 7. USB 2.0 -portti 8. Muistikortinlukija
- 10. Kiintolevyn toimintavalo
- 11. Vasemman napsautuksen alue
- 12. Oikean napsautuksen alue
- 13. Kuulokeliitäntä
- 14. USB 3.0 -portit (2)
- 15. HDMI-portti
- 16. Verkkoportti
- 17. Virtapainike
- 18. Säädöstenmukaisuustarra
- 19. Huoltomerkkitarra
- 11. Område til venstreklik
- 12. Område til højreklik
- 13. Hovedtelefonport
- 14. USB 3.0-porte (2)
- 15. HDMI-port
- 16. Netværksport
- 17. Strømknap
- 18. Myndighedsmærkat
- 19. Servicekodeetiket

1. Oikea mikrofoni

2. Intel RealSense 3D -kamera –

valinnainen 3. Kameran tilan merkkivalo 4. Vasen mikrofoni 5. Suojakaapelin paikka 6. Verkkolaiteportti

9. Virran ja akun tilan merkkivalo

- 1. Høire mikrofon
- 2. Intel RealSense 3D-kamera valgfrit tilbehør
- 3. Kamerastatusindikator
- 4. Venstre mikrofon
- 5. Sikkerhedskablets åbning
- 6. Port til strømadapter
- 7. USB 2.0-port
- 8. Mediekortlæser
- 9. Statusindikator for strøm og batteri
- 10. Indikator for harddiskstatus

### Shortcut keys

Genvejstaster | Pikavalintanäppäimet Snarveistaster | Kortkommandon

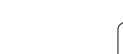

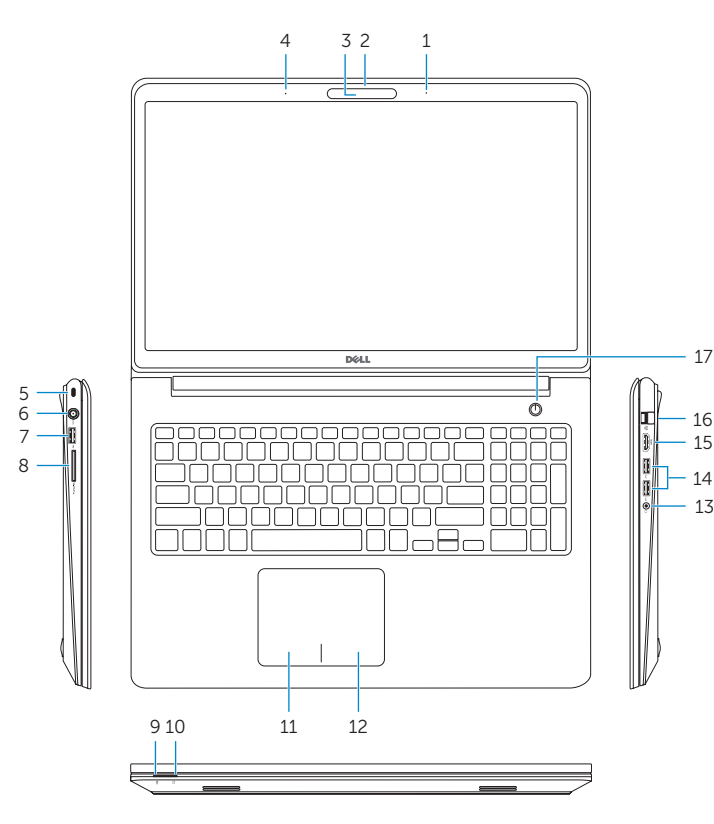

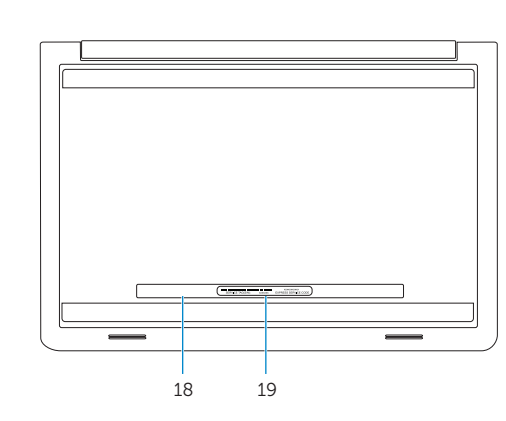

### Mute audio

Slå lyd fra | Mykistä ääni Demp lyden | Stäng av ljud

### Decrease volume

Formindsk lydstyrke | Vähennä äänenvoimakkuutta Reduser lyden | Minska volymen

### Increase volume

Forøg lydstyrke | Lisää äänenvoimakkuutta Øk lyden | Öka volymen

### Play previous track/chapter

Afspil forrige nummer/kapitel | Toista edellinen raita tai luku Spill forrige spor/kapittel | Spela upp föregående spår/kapitel

### Play/Pause

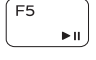

 $F2$ 

 $F_3$ 

 $F4$ 

 $F10$ 

Afspil/Afbryd midlertidigt | Toista/tauko Spill/pause | Spela upp/pausa

### Play next track/chapter

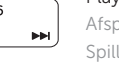

Afspil næste nummer/kapitel | Toista seuraava raita tai luku Spill neste spor/kapittel | Spela upp nästa spår/kapitel

### Switch to external display

Skift til ekstern skærm | Siirry ulkoiseen näyttöön Bytt til ekstern skjerm | Växla till extern bildskärm

### Open Search charm

Åbn amuletten Søg | Avaa Hae-oikopolku

Åpne søk-perlen | Öppna snabbknappen Sök

### Toggle keyboard backlight (optional)

Skift mellem tastaturets baggrundslys (valgfrit tilbehør)

Kytke näppäimistön taustavalo (valinnainen)

Veksle mellom bakgrunnsbelyst tastur eller ikke (tilleggsfunksjon) Växla tangentbordets bakgrundsbelysning (tillval)

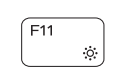

### Decrease brightness

Formindsk lysstyrke | Vähennä kirkkautta Demp lysstyrken | Minska ljusstyrkan

### Increase brightness

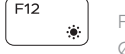

### Forøg lysstyrke | Lisää kirkkautta Øk lysstyrken | Öka ljusstyrkan

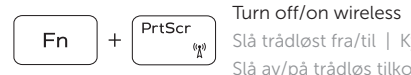

Slå trådløst fra/til | Kytke langaton yhteys pois/päälle Slå av/på trådløs tilkobling | Slå av/på trådlösa nätverk

### Toggle Fn-key lock

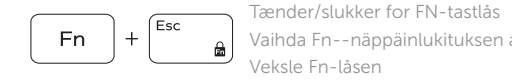

Vaihda Fn--näppäinlukituksen asentoa Veksle Fn-låsen

Växla Fn-tangentlås

### NOTE: For more information, see *Specifications* at dell.com/support .

BEMÆRK: Du kan finde flere oplysninger i *Specifikationer* på dell.com/support .

HUOMAUTUS: Lisätietoja on kohdassa *Tekniset tiedot* sivulla dell.com/support .

MERK: Se *Specifikasjoner* i dell.com/support for å finne mer informasjon.

ANMÄRKNING: För mer information, se *Specifikationer* på dell.com/support .